#### Page 1 of 2

# Ableton Live 10 (Mac) cheat sheet

#### Showing and hiding views

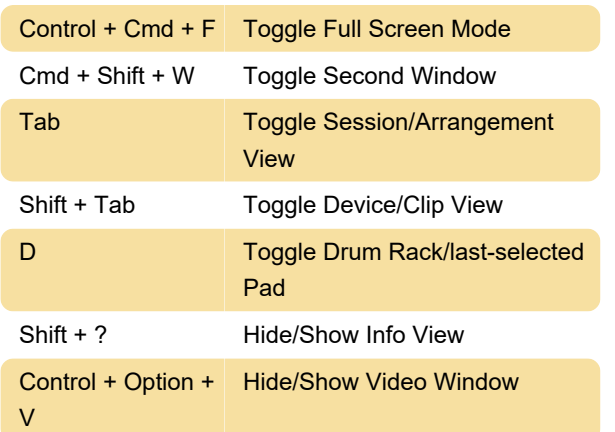

#### Accessing menus

 On Windows, menus can be accessed by pressing Alt and the underlined letter of the menu.

 Once a menu is open, arrow keys can be used to navigate between menu items. Enter to activate the selected menu item.

# Adjusting values

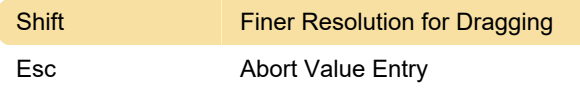

#### **Browsing**

 Note that editing shortcuts can also be used in the browser, in addition to shortcuts below.

# **Transport**

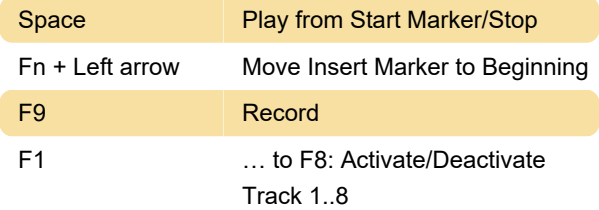

## **Editing**

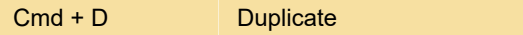

## Loop Brace and Start/End Markers

 The loop brace and start/end markers must first be selected before any of the following commands will

apply to them.

#### Arrangement view commands

 The shortcuts for zooming, snapping/drawing and loop/region settings works in the Arrangement View, too. See also the editing commands.

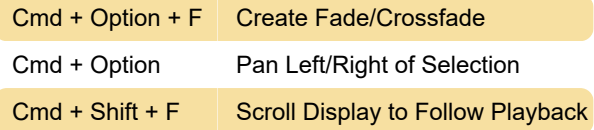

# Commands for Tracks

See editing commands, too.

## Breakpoint Envelopes

 The shortcuts for zooming, snapping/drawing and loop/region settings also work in the Envelope Editor and Arrangement View. See also the editing commands.

# Key/MIDI Map Mode and the Computer MIDI Keyboard

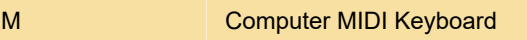

# Zooming, Display and Selections

#### + Zoom In

# Clip View Sample Display

 The shortcuts for zooming and loop/region settings also work in the Sample Display.

# Clip View MIDI Editor

 The shortcuts for zooming, snapping/drawing and loop/region settings also work in the MIDI Editor.

## Working with Plug-Ins and Devices

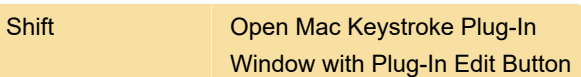

Source: Ableton manual

Last modification: 11/11/2019 8:10:36 PM

More information: [defkey.com/ableton-live-10-mac](https://defkey.com/ableton-live-10-mac-shortcuts?filter=basic)[shortcuts?filter=basic](https://defkey.com/ableton-live-10-mac-shortcuts?filter=basic)

[Customize this PDF...](https://defkey.com/ableton-live-10-mac-shortcuts?filter=basic?pdfOptions=true)